# *Škola N6TR pro zaèínající závodníky - 2*

*Ing. Jaroslav Erben, OK1AYY, ok1ayy@volny.cz*

# *Základ konfigurace nìkterých vnitrostátních a mezinárodních závodù*

N6TR obsahuje údaje o cca šedesáti rùzných závodech, ale nelze se zlobit, že nezná třeba KVPA, SSB LIGU, AKTIVITA 160, OKQRP, OMAC, OK CW apod. OM AC a VKV závody umí dokonale třeba deník LOCATOR od OK1DUO.

Pokud tedy pojedeme závod, který v N6TR je zabudován, umíme již nakonfigurovat vše potřebné. Musíme se ale ještě naučit, co je třeba doplnit do **logcfg.dat**, aby N6TR fungoval i v nějakém závodě, který zatím nezná.

### *Konfigurace závodù mimo závody obsažené v N6TR*

Drtivou většinu našich i mezinárodních závodů odvodíme od PACC. Ve verzích 6.30 a vyšších N6TR obsahuje již *pacc.dom*, tedy deník se drží PA distriktù. Buď používáme nadále nižší verzi než 6.30, nebo **CON-***TEST* **= PACC** změníme u jednopásmových závodů na C<sub>0</sub> 160

Potřeba odvodit nějaký závod od jiného základu je výjimečná. Je to např. BALTIC Contest (CQ WPX), DIG Contesty (CQ WW), FM Contest (EUROPEAN VHF), HAPPY NEW YEAR (ARI), LZ DX Contest (IARU). Vaše konfigurace mùže být odvozena též od jiných závodù. Jistě se vám časem povede najít lepší variantu, než uvádím. Často i ve vyšších verzích při určité konfiguraci závod odvozeny od PACC funguje výborně.

Nezahazujte starší verze N6TR. Závod, který fungoval dobře ve staré verzi, v nové fungovat správně nemusí. Stává se, že se určitá verze na určitém počítači občas zakusuje. A tak se může hodit mít v PC více N6TR, např. s oznaèením verze TR581, TR598, TR636, TR645, TR656, TR672 apod. Do všech placených verzí si pøekopírujeme nové *post.exe* a *post.ovr*, stažené ze stránek N6TR www.qth.com/tr/, abychom mohli generovat deník ve formátu Cabrillo. Soubory *\*.dom*, **\*.ini**, **\*.mbr**, které v následujících konfiguracích použijeme, najdeme na internetových stránkách Radioamatéra jako *n6trdomini.zip* [6], starší *newdom* najdeme ve SKO-LATR2, buď na paketu v rubrice SWN6TR, nebo na internetových stránkách OK1IF [3]. Autory některých původních souborkù v *n6trdomini.zip* jsou OK1SI, OK2ZJ, OM7AG a DL1DQW. Tyto soubory si překopírujeme do adresáře N6TR.

V poslední době najdeme konfigurace odvozené také od RAC (VRK - OK2ZJ) a HELVETIA (REF - DL1DQW). To je další inspirace pro tvorbu našich *logcfg.dat*.

# *TEST AKTIVITY 160 CW a SSB*

*MY CALL* **= OK1XYZ** *CONTEST* **= PACC** nebo **CQ 160** *CONTEST NAME* **= AKTIVITA 160 CW** nebo **SSB** *DX MULTIPLIER* **= NONE** *EXCHANGE RECEIVED* **= RST DOMESTIC QTH** *DOMESTIC QTH DATA FILENAME* **= OKOM.DOM** *QSO POINT METHOD* **= ONE POINT PER QSO** *INITIAL EXCHANGE* **= USER 1** - máme-li okresy v **trmaster.dta** v rubrice USER 1

V *okom.dom* můžeme přeskupit pořadí okresů tak, aby na obrazovce byly ty, které se nejčastěji vyskytují v závodech. V *n6trdomini.zip* je již upravený *okom.dom.* Původní *okom.dom* v N6TR si přeimenujeme třeba na okomold.dom a nahradíme novým *okom.dom*.

# *KV PA, SSB LIGA*

*MY CALL* **= OK1XYZ** *CONTEST* **= PACC** nebo **CQ160** *CONTEST NAME* **= KV PA** nebo **SSB LIGA** *DX MULTIPLIER* **= NONE** *DOMESTIC MULTIPLIER* **= WYSIWYG** *BAND* **= 80** *EXCHANGE RECEIVED* **= RST DOMESTIC QTH** *QSO POINT METHOD* **= ONE POINT PER QSO** *INITIAL EXCHANGE FILENAME* **= KVPA.INI**

V nových pravidlech SSB ligy a KV PA jsou místo okresù kódy. Soubor *kvpa.ini*, kde jsou údaje kódù OK stanic a okresù OM stanic, které se v závodech vyskytují, si postupně doplňujeme:

OK1AA … atd., OK1AWR P565 OK1AXG F549 OK1AXJ OK1AXX D330 OK1AY D345 OK1AYY A143 OK1BA … atd., OM1AF BAB OM2AM DST … atd.

Do dolního políčka se pak automaticky vkládají kódy (nebo okresy), což nám závod dále usnadní. Mnoho stanic se ale stěhuje do druhých QTH a tak kód (okres) může být ve skutečnosti jiný, než je v našem kvpa.ini. Před uložením QSO nebo v editaci pěti posledních gso proto kód nebo okres opravíme dle přijaté skutečnosti.

# *OM ACTIVITY*

*MY CALL* **= OM3XYZ** *CONTEST* **= PACC (**nebo **CQ 160)** *CONTEST NAME* **= OM ACTIVITY 80M** *DX MULTIPLIER* **= NONE (**použít u základu **CQ 160)** *ZONE MULTIPLIER* **= NONE** *DOMESTIC MULTIPLIER* **= DOMESTIC FILE** *EXCHANGE RECEIVED* **= RST QSO NUMBER** *QSO POINT METHOD* **= ONE POINT PER QSO** *BAND* **= 80**

Ve druhé etapě **Alt-M**. Přejde na SSB a už neklíčuje.

V *post.exe* pod "**P**" na otázku ...*WORK QSO AGN ON EACH MODE*... dáme **N**, to udìlá u druhých QSO na SSB **DUPE** a 0 bodů. Dupe smažeme a 0 přepíšeme na 2 body. Pak dopíšeme násobiče a uděláme **summary.dat**.

# *OM ACTIVITY podle OK1PI a OK1SI*

*MY CALL* **= OK1SI** *CONTEST* **= PACC** nebo **CQ 160** *CONTEST NAME* **= OM ACTIVITY 80M** *DX MULTIPLIER* **= NONE** (použít u základu CQ 160) *ZONE MULTIPLIER* **= NONE** *DOMESTIC MULTIPLIER* **= DOMESTIC FILE** *EXCHANGE RECEIVED* **= RST QSO NUMBER AND POSSIBLE DOMESTIC QTH** *DOMESTIC QTH DATA FILENAME* **= WAG.DOM** *INITIAL EXCHANGE FILENAME* **= OMAC.INI** *MULT BY MODE* **= FALSE** *BAND* **= 80**

V nových verzích můžeme **omac.ini** přehrát v **post.exe** do USERu např. 4, pak bude příkaz, jak ho již známe (je to možné, ale doporuèuji zùstat u *omac.ini*):

# *INITIAL EXCHANGE = USER 4*

*wag.dom* nebo *omact.dom* OK1PI a *omac.dom* OK1SI je totožný souborek obsahující

 $a = A$  $b = B$  až

 $z = Z$ 

Do spodního políčka se automaticky vloží poslední písmenko sufixu, pokud je stanice v *omac.ini*. Není-li tam, doplníme do spodního políčka poslední písmenko sufixu sami, mezera, èíslo qso, *Enter*.

*omac.ini* je soubor obsahující volačky a poslední písmenka sufixu:

OK1AA A OK1AA/M A OK1AAV V

OK1AAZ Z

... atd.

V *omac* dle OK1SI a OK1PI máme nejen po starosti s dopisováním násobičů, ale hlavně máme během závodu přehled, které násobiče máme a které nám ještě chybí.

# *FM CONTEST a VKV PA*

*MY CALL* **= OK1XYZ** *CONTEST* **= EUROPEAN VHF** *CONTEST NAME* **= FM CONTEST** nebo **VKV PA** *DX MULTIPLIER* **= NONE** *DOMESTIC MULTIPLIER* **= DOMESTIC FILE** *DOMESTIC QTH DATA FILENAME* **= QRPP.DOM** *LITERAL DOMESTIC QTH* **= TRUE** *QSO POINT METHOD* **= TWO POINTS PER QSO**

U sousedních lokátorů přepíšeme na 3 body atd. Z FMC posíláme jen hlášení, ale z VKV PA i deník. Pak náš *log.dat* překonvertujeme pomocí *n6tr2vkv.exe* nebo novější verzí od OK1HX (najdeme v rubrice SWN6TR) do podoby, kterou vyžadují vyhodnocovatelé VKV závodů. *qrpp.dom* je seznámek lokátorů se středem v JO70:

Jo22 = JO22 ...atd.

 $Jo70 = JO70$  ...atd.  $Kn17 = KN17$ 

Obsahuje dvě úrovně nad JO70, 3 úrovně pod, 5 úrovní vpravo, 4 vlevo. To ještě dovoluje, aby se přehled lokátorů vešel na obrazovku a tak máme v závodě stále vidíme, které velké LOC již máme. Rovněž násobiče jsou

správně. Kdo je skalní VKVista, asi si bude muset doplnit ještě více okolních lokátorů kolem svého. Vhodným přeskupením seznamu budou zobrazeny nejčastěji se vyskytující velké lokátory.

# *Veteran Radio Klub*

### *MY CALL* **= OK2TH** *CONTEST* **= PACC** *CONTEST NAME* **= VETERAN RADIO KLUB 80M** *EXCHANGE RECEIVED* **= RST QSO NUMBER AND POSSIBLE DOMESTIC QTH**

*QSO BY MODE* **= FALSE** - t.j. můžeme udělat qso s jednou stanicí jen jednou za závod, je jedno zda CW nebo SSB.

U členů VRK napsat VRK, mezera, členské číslo. Po závodě do kolonky Mult. v log. dat dopíšeme x krát vrk jako násobič. Tento postup funguje s verzí 5.98 a nižší. U vyšších verzí je třeba dopsat do *logcfg.dat* příkaz *DOMESTIC MULTIPLIER* **= NONE**

a v *log.dat* po závodě doplnit rubriku "Mults" a do ni dopsat opět vrk coby násobiče. Teprve pak vytvoříme *summary.dat* v *post.exe*. Abychom nemuseli zapisovat èlenská èísla, využijeme souborek *vrk.ini* a do **logcfg.dat** dopíšeme ještě řádek

*INITIAL EXCHANGE FILENAME* **= VRK.INI**

Po automatickém vložení VRK357 musíme mezerníkem kód rozdělit na VRK 357.

Pokud se nám nechce x krát dopisovat VRK jako násobič, ani oddělovat VRK od členského čísla, použijeme konfiguraci OK2ZJ.

# *Veteran Radio Klub podle OK2ZJ*

*MY CALL* **= OK2ZJ** *CONTEST* **= PACC** *CONTEST NAME* **= VETRAN RADIO KLUB 80M** *DOMESTIC MULTIPLIER* **= WYSIWYG** *DOMESTIC QTH DATA FILENAME* **= VRK.DOM** *INITIAL EXCHANGE FILENAME* **= VRK.INI** *EXCHANGE RECEIVED* **= RST DOMESTIC QTH** *QSO BY MODE* **= FALSE**

*vrk.dom* je seznam čísel VRK: vrk10 = VRK10 vrk11 = VRK11 a s rezervou třeba až vrk450 = VRK450.

*vrk.ini* je seznam call a čísel VRK: OK5VRK VRK10 OK2MZ VRK11 … atd. OK1DOR VRK357 … atd.

U stanice, která je členem VRK, se vloží do spodního okénka automaticky napø. VRK357, dáme **Enter** nebo **\** a QSO je uloženo. Vrk357 se objeví i v násobičích. Není-li stanice členem a dává jen RST a číslo gso, zapíšeme s mezerou za číslo qso jedno čislo RST, většinou 9. V log.dat po závodě máme ovšem jako násobiče i čísla qso. Ta musíme umazat před zpracováním **summary.dat** v **post.exe**. Čísel qso bývá ale méně než VRK násobičů. A tak obě řešení mají své výhody i nevýhody, nicméně výhody řešení dle OK2ZJ převažují.

V závodu VRK se sice se stanicí navazuje spojení jen jedenkrát za závod, ale v kategorii MIX se protistanice často dožaduje i druhého spojení třeba na SSB. Podmínky říkají, že se toto druhé neplatné spojení má zaznamenat. Mùžeme si proto v *logcfg.dat* u obou variant změnit řádek na

### *QSO BY MODE* **= TRUE**,

abychom mohli udělat QSO na obou módech, pokud si protistanice mermomocí přeje navázat druhé neplatné QSO. Násobiče jsou automaticky jen jednou. Druhé neplatné QSO ale deník počítá za 1 bod. To vyřešíme v **post.exe** "P", kde na otázku "*Can you work stations on each mode*" odpovíme "N". To udělá v *log.dat* u druhých spojení na opaèném módu poznámku \*DUPE\* a přepíše 1 bod na 0 bodů.

# *TATRY*

*MY CALL* **= OM9OT/P** *CONTEST* **= PACC** *CONTEST NAME* **= ZAVOD TATRY** *DOMESTIC MULTIPLIER* **= NONE** *DX MULTIPLIER* **= NONE** *PREFIX MULTIPLIER* **= PREFIX** *EXCHANGE RECEIVED* **= RST ZONE**

Po každé etapě dát **Ctrl-K** a celé YES. Ve druhé a ètvrté etapì po závodì do *log.dat* dopsat násobièe a ručně zkontrolovat, zda jsme neudělali chybu. Proceduru v **post.exe** pod "P" neprovádíme. Pokud omylem začneme, pak na třetí otázku ...save duplicate qso... dát **ESC** a na ...*stop this procedure now*... dát **Y**. OM9HQ pøepíšeme v *log.dat* na 3 body. Teprve pak vytvoříme sumární list.

### *Slovenské Národní Povstání*

*MY CALL* **= OM1AA** *CONTEST* **= CQ 160** *CONTEST NAME* **= ZAVOD K VYROCI SNP** *DX MULTIPLIER* **= NONE** *DOMESTIC QTH DATA FILENAME* **= OKOM.DOM** *EXCHANGE RECEIVED* **= RST DOMESTIC QTH** *QSO POINT METHOD* **= ONE POINT PER QSO** *BAND* **= 80**

Po skonèení etapy dát **Ctrl-K** a celé **YES**. V **post.exe** pod **P** na třetí otázku ... save duplicate **qso**...dát **ESC** a na ...*stop this procedure now*... dát Y. Spíše raději proceduru *post.exe* pod P vynecháme. V *log.dat* odmažeme èeské okresy coby násobièe násobièi jsou jen slovenské okresy. U tohoto oblíbeného závodu nastal problém s vyhodocovatelem. Ve snaze oživit závod SNP byly v dobré víře změněny podmínky do příliš složité podoby na to, aby nějaký závodní deník a průměrně inteligentní závodník závod v nové podobě zvládnul.

# *QRPP ACTIVITY DAY*

*MY CALL* = OK2PJD (na něj se také posílá deník, podmínky viz AMA è. 3/99) *CONTEST* **= CQ 160** *CONTEST NAME* **= QRPP ACTIVITY DAY** *DX MULTIPLIER* **= NONE** *DOMESTIC MULTIPLIER* **= DOMESTIC FILE**

#### *DOMESTIC QTH DATA FILENAME* **= QRPP.DOM** (viz také FM contest)

### *LITERAL DOMESTIC QTH* **= TRUE** *QSO POINT METHOD* **= TWO POINTS PER QSO** *MY GRID* = JO70FA (náš lokátor zde nemusí nutně být)

Bodování je stejné jako u FMC nebo VKV PA, qso se stanicí, která nezávodí, je 1 bod a žádný násobič. V *log.dat* před zpracováním opravíme body.

# *OK/OM QRP ZAVOD*

*MY CALL* **= OK1AIJ** *CONTEST* **= CQ 160** *CONTEST NAME* **= OK/OM QRP ZAVOD 80M** *DX MULTIPLIER* **= NONE** *DOMESTIC MULTIPLIER* **= DOMESTIC FILE** *DOMESTIC QTH DATA FILENAME* **= OKOM.DOM** *EXCHANGE RECEIVED* **= RST QSO NUMBER AND DOMESTIC QTH** *QSO POINT METHOD* **= ONE POINT PER QSO** *INITIAL EXCHANGE* **= USER 1** - máme-li okresy v *trmaster.dta* v USER 1

#### *BAND* **= 80**

Qso 1 bod, členové 2 body. Členské číslo napsat bez mezer za výkon. Příklad: 569 05 FCR/123 zapíšeme jako **6 FCR 5123**, spíše ale je stanice již v *trmaster.dta* a tak se ve spodním políčku automaticky objeví okres. Zápis pak bude: **FCR 6 5123**.

V *log.dat* přepsat členy na 2 body a rozdělit členské èíslo od výkonu. Vlastní okres, pokud s nim nebylo pracováno, není násobičem.

# *PLZEÒSKÝ POHÁR*

*MY CALL* **= OK1DRQ** *CONTEST* **= PACC** *CONTEST NAME* **= PLZENSKY POHAR** *DX MULTIPLIER* **= NONE** *DOMESTIC MULTIPLIER* **= NONE** *EXCHANGE RECEIVED* **= RST ZONE OR SOCIETY** *QSO POINT METHOD* **= ONE PHONE TWO CW**

# *HANÁCKÝ POHÁR*

*MY CALL* **= OK2BOB** *CONTEST* **= PACC** *CONTEST NAME* **= HANACKY POHAR** *QSO BY MODE* **= FALSE** *EXCHANGE RECEIVED* **= RST AGE**

Hanácký pohár je od roku 2001 nahrazen Holickým pohárem.

# *HOLICKÝ POHÁR*

*MY CALL* **= OK1AYY** *CONTEST* **= CQ 160** *CONTEST NAME* **= HOLICKY POHAR** *DX MULTIPLIER* **= NONE** *BAND* **= 80** *EXCHANGE RECEIVED* **= RST DOMESTIC QTH** *DOMESTIC QTH DATA FILENAME* **= OKOM.DOM** *QSO POINT METHOD* **= ONE POINT PER QSO** *INITIAL EXCHANGE* **= USER 1** (máme-li okresy v USER 1)

<sup>10</sup> *Radioamatér 2/2003* PDF byl vytvořen zkušební verzí FinePrint pdfFactory <http://www.fineprint.cz>

# *OK CW a SSB ZAVOD (ROK 2000)*

*MY CALL* **= OK1OFM**

*CONTEST* **= PACC**

*CONTEST NAME* **= OK CW ZAVOD** nebo **OK SSB ZAVOD**

### *EXCHANGE RECEIVED* **= RST QSO NUMBER AND DOMESTIC QTH**

### *DOMESTIC QTH DATA FILENAME* **= OKOM.DOM** *DOMESTIC MULTIPLIER* **= DOMESTIC FILE** *MULT BY BAND* **= FALSE**

*INITIAL EXCHANGE* **= USER 1** - máme-li okresy v *trmaster.dta* v USER 1

Podmínky 2000: Již se nepředává RST a pětimístná skupina, např. BYTCA, ale 599 BYT 001. Násobiči jsou okresy, počítají se bez ohledu na pásmo, za každou etapu zvlášť. Vlastni okres se nepočítá (nestandardní násobiče).

Po etapì dat **Ctrl-K** a celé **YES**. Vlastní okres musíme vyškrtat. Ve druhé etapě musíme násobiče dopsat do **log.dat**. Komu by se ale chtělo ve druhé etapě dopisovat násobiče? Jedeme-li jen na 80 m, uděláme to tak, že změníme

### *MULT BY BAND* **= TRUE**

a druhou etapu odjedeme na 40 m. Po závodě v editoru DOSu nebo jiném, který to umožňuje, změníme najednou pásmo 40 m na 80 m. Podobně pojedeme-li obě pásma, pak prvou etapu odjedeme na 160 a 80 m a druhou na 40 m a 20 m. Po závodě opět v editoru přeznačíme najednou 40 m na 160 m a 20 m na 80 m. V obou etapách na 160 m vymažeme přebytečné násobiče. To již bude při několika qso na 160 m snadné. Pak teprve vytvoříme sumární list. Proceduru v **post.exe** "**P**" vynecháme.

# *OK CW a SSB ZÁVOD 2002*

Změna podmínek spočívá v tom, že okresy se počítají na obou pásmech i v obou etapách. Jeden okres se tedy jako násobič může vyskytnout čtyřikrát. Opět je nutno vyškrtat vlastní okres. První etapu odjedeme na 160 a 80 m, druhou na 40 a 20 m, které po závodě přeznačíme na 160 a 80 m. Žádné přebytečné násobiče zde nevznikají. Konfigurace je stejná jako v předchozím případě, pouze *MULT BY BAND* **= TRUE**.

Lze říci, že změna v násobičích odstranila hlavní vadu, která nastala při změně podmínek z roku 1999.

# *OK CW a OK SSB závod (rok 1999)*

Podmínky do roku 1999, tj. předávaný kód RST a OKRES + 2 písmenka, standardní násobièe, tj. na každém pásmu zvlášť jednou za závod, byly dobře vymyšleny. Je proto možné, že se s podobným závodem v budoucnu opět setkáme. Proto se mùže hodit pro podobny závod tato stará konfigurace:

### *MY CALL* **= OK1DRQ** *CONTEST* **= PACC** *CONTEST NAME* **= OK CW** nebo **SSB ZAVOD 1999** *EXCHANGE RECEIVED* **= RST DOMESTIC QTH** *DOMESTIC QTH DATA FILENAME* **= OKOM.DOM** *DOMESTIC MULTIPLIER* **= DOMESTIC FILE** *LITERAL DOMESTIC QTH* **= TRUE** *INITIAL EXCHANGE* **= USER 1** - máme-li okresy v USERu 1

### *MULT BY BAND* **= TRUE**

Ve spodním políčku se objeví okres, stačí tedy připsat poslední dvě písmenka předávaného pětimístného kódu. Ve druhé etapì se ve spodním políèku objeví již celý pětimístný kód. Před druhou etapou dát **Ctrl-K** a celé **YES**. Proceduru v *post.exe* ... **P**" vynecháme. Eventuelně v *post.exe* - **P**, na třetí otázku dát Esc. Na otázku *Chcete pøerušit proceduru nyní* - dát **Y**.

# *Happy New Year AGCW Contest*

*MY CALL* **= OK1XYZ** *CONTEST* **= PACC** *CONTEST NAME* **= HAPPY NEW YEAR AGCW CONTEST** *DX MULTIPLIER* **= NONE** *DOMESTIC MULTIPLIER* **= WYSIWYG** *EXCHANGE RECEIVED* **= RST QSO NUMBER AND POSSIBLE DOMESTIC QTH** *QSO POINT METHOD* **= ONE POINT PER QSO**

Kdo dává členské číslo - do spodního políčka napsat rst, pořadové číslo a členské číslo. Kdo dává jen pořadové číslo, napsat jen toto číslo (je-li rst 599).

# *AGCW DL QRP Summer Contest*

*MY CALL* **= OK1XYZ** *CONTEST* **= PACC** *CONTEST NAME* **= AGCW DL QRP SUMMER CONTEST** *ECHANGE RECEIVED* **= RST QSO NUMBER AND POSSIBLE DOMESTIC QTH** *QSO POINT METHOD* **= THREE POINTS PER QSO** *CODE SPEED* **= 20**

# *Baltic Contest*

### *MY CALL* **= OK1XYZ** *CONTEST* **= CQ WPX** *CONTEST NAME* **= BALTIC CONTEST**

V **log.dat** přepsat LY, YL, ES na 10 bodů, ostatní jsou 1 bod. Násobiče žádné. V nových verzích je Baltic Contest již zahrnut.

# *DIG QSO Party a jiné DIG závody*

*MY CALL* **= OK1AYY** *CONTEST* **= CQ WW** *CONTEST NAME* **= DIG QSO PARTY** *DX MULTIPLIER* **= CQ DXCC** *DOMESTIC MULTIPLIER* **= WYSIWYG** *ZONE MULTIPLIER* **= NONE** - nìkdy není pøíkaz potřeba *MULT BY BAND* **= FALSE** - je jednodušší dát tento

příkaz a v **log.dat** po závodě dopsat DXCC násobiče, kterých je pár, než mazat mnoho členských čísel jako násobiče.

*INITIAL EXCHANGE* **= USER 3** *-* máme-li v *trmaster.dta* členská DIG čísla v USER 3

*QSO POINT METHOD* **= TEN POINTS PER QSO** možnost dát qso za 10 bodů u verze 5.98 ještě není *EXCHANGE RECEIVED* **= RST DOMESTIC QTH**

U nečlenů dát 0, mezera a rst 9, u členů, u kterých *trmaster.dta* zná členské číslo, se členské číslo samo vloží do spodního políčka, mezera rst 9. Po závodě přepsat body u nečlenů na 1. Nepoužíváme zde označování S&P QSQ dolarem \$ - řádka v *log.dat* by byla příliš dlouhá.

# *European HF Championship*

*MY CALL* **= OK1XYZ** *CONTEST* **= PACC** *CONTEST NAME* **= EUROPEAN HF CHAMPI-ONSHIP** *DX MULTIPLIER* **= NONE** *ZONE MULTIPLIER* **= BRANCH ZONES** *QSO POINT METHOD* **= ONE POINT PER QSO** - od roku 1999 *EXCHANGE RECEIVED* **= RST ZONE OR SOCIETY** *DOMESTIC MULTIPLIER* **= WYSIWYG** *MULTIPLE BANDS* **= TRUE**

V nových verzích N6TR je EU HF již zabudován.

# *IARU REG-1 160 m Contest*

### *MY CALL* **= OK1XYZ** *CONTEST* **= PACC** *CONTEST NAME* **= IARU REG-1 160M CONTEST** *DX MULTIPLIER* **= ARRL DXCC** *DOMESTIC MULTIPLIER* **= WYSIWYG** *EXCHANGE RECEIVED* **= RST DOMESTIC QTH**

Je-li district číselný, napsat district, mezera, jedno èíslo z rst "**9**", jinak vše OK.

# *HA DX Contest dle standardní konfigurace v N6TR*

### *MY CALL* **= OK1AYY** *CONTEST* **= HA DX**

Ostatní již obsahuje N6TR. HA DX Contest není ale v N6TR dotažen k dokonalosti. Do *hungary.dom* dopíšeme chybějící župu Hajdú-Bihar Hb. N6TR asi do verze 6.72 nezareagoval na změnu podmínek, kdy i vlastní zem a vlastní kontinent je za 1 bod. Po závodě musíme v deníku *log.dat* přepsat původní bodování z 0 na 1 bod. Zároveň musíme v *log. dat* do sloupečku násobičů dopsat členská čísla HA stanic, která jsou - stejně jako HA župy, násobiči. Teprve pak provedeme kontroly duplicit a násobičů a vytvoříme sumární list v *post.exe*. U HA stanic, které dávají dvojpísmennou župu, zapíšeme za župu s mezerou nulu, jinak by se QSO nechtělo uložit. Pokud závodíme rekreačně do asi 250 QSO, pak standardní konfigurace, tak jak je v N6TR, vyhoví. Pokud závod jedeme skutečně s plným nasazením, použijeme následující řešení:

# *HA DX Contest podle OM7AG*

*MY CALL* **= OM7AG** *CONTEST* **= HA DX** *EXCHANGE RECEIVED* **= RST QSO NUMBER OR DOMESTIC QTH**

*ADD DOMESTIC COUNTRY* **= HA** *COUNT DOMESTIC COUNTRIES* **= TRUE** tento

příkaz verze 6.56 a nižší neznají a tak tento řádek u nižších verzí vynecháme, aniž by to mělo vliv na správnou funkci

*Radioamatér 2/2003* <sup>11</sup> PDF byl vytvořen zkušební verzí FinePrint pdfFactory <http://www.fineprint.cz>

*QSO POINT METHOD* **= CQ WW**; QSO s OM (vlastní zemí) po závodě v log.dat ručně opravíme z 0 na 1 bod *QSO POINTS DOMESTIC CW* **= 6** *QSO POINTS DOMESTIC PHONE* **= 6** *INITIAL EXCHANGE FILENAME* **= HA-DXC.MBR** *LEADING ZEROS* **= 3** *QSO BY MODE* **= TRUE**

Pokud by nějaký člen HA-DX nebyl v seznamu HA-DXC.MBR, zapíšeme do dolního políčka předávané členské èíslo s "**c**" napø. **c123**, nebo **6 c123**, pokud by nám stanice dala 569 123. V závodě se předávají pořadová čísla např. 163, HA2MV má ale členské číslo také 163. Aby N6TR rozlišil, co je pořadové číslo a co členské číslo HA stanic, přiřadíme členským číslům nějaké písmenko. Původní autor HA-DXC.MBR DL1DQW? použil "c". Velkou výhodou tohoto řešení je, že členská čísla se automaticky vkládají s písmenkem "c" do dolního políčka a zároveň se po uložení qso objeví ve sloupečku násobičů.

Bodování HA = 6 bodů,  $DX = 3$  body,  $EU = 1$  bod je v poøádku. Po závodì tedy v *log.dat* opravíme pouze QSO s vlastní zemí z 0 na 1 bod. Účast OK (v daném případě OM) stanic je relativně malá a tak je oprava snadná. Zároveň se nezdržujeme zapisováním nuly za HA župy ani zapisováním členských čísel HA stanic. Souborky *ha-dxc.mbr* a *hungary.dom*, pùvodem z DL, si od Tona OM7AG stáhneme na PAKETU z rubriky ZAVODY. Originální soubor *hungary.dom* v N6TR si někam uložíme a nahradíme souborem z paketu. I v tomto rozšíøeném *hungary.dom* si doplníme chybějící župu Hb. Doplněný soubor ha-dxc.mbr a hungary.dom, který jsem upravil tak, aby v přehledu násobičů na obrazovce byly nejen HA župy, ale i nejvíce frekventovaná èlenská èísla, najdeme v *n6trdomini.zip* na internetových stránkách Radioamatéra [6].

# *LZ DX Contest*

### *MY CALL* **= OK1XYZ** *CONTEST* **= IARU** *CONTEST NAME* **= LZ DX CONTEST** *QSO POINT METHOD* **= ONE POINT PER QSO**

V **log.dat** přepsat LZ na 6 bodů, DX 3 body, OK a EU je za 1 bod.

# *Original QRP Contest*

*MY CALL* **= OK1XYZ** *CONTEST* **= PACC** *CONTEST NAME* **= ORIGINAL QRP CONTEST** *DX MULTIPLIER* **= ARRL DXCC** *DOMESTIC MULTIPLIER* **= NONE** *EXCHANGE RECEIVED* **= RST QSO NUMBER AND POSSIBLE DOMESTIC QTH**

Není-li stanice VLP, MP nebo QRP, je nutno v příslušném sloupci *log.dat* vymazat prefix. Body poèítá DJ7ST podle došlých deníkù.

# *RSGB 1.8MHz Contest*

*MY CALL* **= OK1XYZ** *CONTEST* **= CQ 160** *CONTEST NAME* **= RSGB 1.8MHz CONTEST** *DX MULTIPLIER* **= NONE** *DOMESTIC QTH DATA FILENAME* **= G.DOM** *EXCHANGE RECEIVED* **= RST QSO NUMBER AND DOMESTIC QTH** *QSO POINT METHOD* **= THREE POINTS PER QSO**

# *RSGB 7MHz Contest*

*MY CALL* **= OK1XYZ** *CONTEST* **= CQ 160** *CONTEST NAME* **= RSGB 7 MHz CONTEST** *DX MULTIPLIER* **= NONE** *DOMESTIC QTH DATA FILENAME* **= G.DOM** *EXCHANGE RECEIVED* **= RST QSO NUMBER AND DOMESTIC QTH** *QSO POINT METHOD* **= THREE PHONE FIVE CW** *BAND* **= 40**

*g.dom* je seznam hrabství:

 $Ae = AF$  $AI = AL$ … až

 $Ze = ZE$ 

# *Tops Activity 3,5 MHz Contest (TAC)*

*MY CALL* **= OK1XYZ** *CONTEST* **= PACC** *CONTEST NAME* **= TOPS ACTIVITY 3,5 MHz CON-TEST** *DX MULTIPLIER* **= NONE** *PREFIX MULTIPLIER* **= PREFIX** *DOMESTIC MULTIPLIER* **= NONE** *EXCHANGE RECEIVED* **= RST QSO NUMBER AND POSSIBLE DOMESTIC QTH** *QSO POINT METHOD* **= TWO POINTS PER QSO** *BAND* **= 80**

OK přepsat na 1 bod; ti, kteří dávají členská čísla, jsou o dva body více.

# *Ukrainian DX Contest*

*MY CALL* **= OK1XYZ** *CONTEST* **= PACC** *CONTEST NAME* **= UKRAINIAN DX CONTEST** *DX MULTIPLIER* **= ARRL DXCC** *DOMESTIC MULTIPLIER* **= WYSIWYG** *EXCHANGE RECEIVED* **= RST DOMESTIC QTH** *QSO POINT METHOD* **= TWO POINTS PER QSO**

V **log.dat** se přepíší OK na 1 bod, DX na 3 body, UR na 10 bodů. Rovněž umazat číselné násobiče a nechat jako násobiče jen UR okresy a země. V nových verzích je UKRAINIAN již zabudován.

# *Worked All Germany*

*MY CALL* **= OK1XYZ** *CONTEST* **= PACC** *CONTEST NAME* **= WORKED ALL GERMANY** *DX MULTIPLIER* **= NONE** *DOMESTIC MULTIPLIER* **= DOMESTIC FILE** *LITERAL DOMESTIC QTH* **= TRUE** *DOMESTIC QTH DATA FILENAME* **= WAG.DOM** *INITIAL EXCHANGE* **= USER 2** - máme-li DOKy v USER 2 *EXCHANGE RECEIVED* **= RST DOMESTIC QTH** *QSO POINT METHOD* **= THREE POINTS PER QSO**

Pokud bychom měli aso s neněmeckou stanicí. mùžeme zapsat X, po uložení vymazat X jako násobiè a napsat 0 bodů. Případně to uděláme až po závodě v *log.dat*.

# *WWL*

Ve verzi 6.36 je, ale ještě nefunguje dobře. Dopíšeme proto

#### *DOMESTIC MULTIPLIER* **= DOMESTIC FILE** *DOMESTIC QTH DATA FILENAME* **= WWL.DOM**

U nižších verzí též mùže fungovat s *logcfg.dat*, který možná ještě najdeme na paketu.

*wwl.dom* je seznam prvých dvou písmenek lokátoru:  $AA = Aa$ 

- až
- $RR = Rr$

Ve vyšších verzích nejsou dva předchozí příkazy ani *wwl.dom* potřeba.

# *REF - French Dx Contest*

Na závěr jako ukázku uvádím možnou variantu celého *logcfg.dat* pro REF. Nejsou zde ale příkazy například kolem PTT, které jsou u 100 W transceiveru zbyteèné.

*MY CALL* **= OK2QX** *CONTEST* **= PACC** *CONTEST NAME* **= REF - FRENCH DX CONTEST** *POSSIBLE CALL WINDOW DUPE BACKGROUND* **= GREEN** *DISPLAY MODE* **= COLOR** *KEYER OUTPUT PORT* **= PARALLEL 2** *PADDLE PORT* **= 2** *EXCHANGE RECEIVED* **= RST DOMESTIC QTH** *DX MULTIPLIER* **= NONE** *DOMESTIC MULTIPLIER* **= WYSIWYG** *CODE SPEED* **= 32** *CQ MEMORY F1* **= CQ^CQ^REF \ \ TEST** *CQ MEMORY F2* **= \ TEST** *CQ MEMORY F3* **= !!#**§ *CQ MEMORY F4* **= !!#-1**§ *CQ MEMORY F5* **=** §§**5NN!! !!** *CQ MEMORY F7* **= SRI QSO 73 \ TEST** *EX MEMORY F3* **= !!#**§ *EX MEMORY F4* **= !!#-1**§ *EX MEMORY F5* **=** §§**5NN!! !!** *EX MEMORY F6* **= \** *EX MEMORY F7* **= TU^EE** *EX MEMORY F8* **= AGN** *CQ EXCHANGE* **= ^~^**§§**5NN!! !! !! !! #**§§ *S&P EXCHANGE* **= R^~^**§§**5NN!! !! !! !! #**§§ *QSL MESSAGE* **= TU^73 \ TEST** *QUICK QSL MESSAGE* **= R^TU** *AUTO CALL TERMINATE* **= TRUE** *AUTO SEND CHARACTER COUNT* **= 4** *CW TONE* **= 0** *PADDLE MONITOR TONE* **= 0** *WEIGHT* **= 1.03** *SHOW SEARCH AND POUNCE* **= TRUE** *CONFIRM EDIT CHANGES* **= FALSE** *DE ENABLE* **= FALSE**

Je-li departement číselný, napsat departement, mezera, jedno èíslo rst "**9**". Je-li dep. FS, TK, 2A, 2B apod., je

<sup>12</sup> *Radioamatér 2/2003* PDF byl vytvořen zkušební verzí FinePrint pdfFactory <http://www.fineprint.cz>

vše OK. V **log dat** přepsat jiný kontinent na 3 body, v SSB části přepnout **Alt-M** na SSB.

**Poznámka:** Windows zobrazuje regulérní znaky DOS dvojvykřičník a lísteček jako prázdný či plný obdélníček. Dvojvykřičníky a lístečky napsané ve Windows a Wordu v ukázce REF jsou falešné. Proto je i vtomto textu (stejně jako v RA 1/03) použit symbol  $\clubsuit$  namísto dosovského . V **logcfg.dat** proto musíme tyto znaky vždy vytvořit v DOSu, Nortonu nebo N6TR, viz odstavec "Zrychlování a zpomalování textu".

Konfiguraci REF od DL1DQW s *ref.dom*, kontrolou a pøehledem èíselných i pismenkových distriktù, jednoduchým ovládáním a správným bodováním najdeme v *n6trdomini.zip* [6].

**NEZAPOMEÒTE:** Zápis pøijatého kódu je vždy s mezerami. Napø. 569APD001 zapíšeme jako **6 APD 1**, kód 599001JN89CU zapíšeme jako **1 JN89CU**. Tedy u èísel zbytečně nepíšeme nuly, RST - je-li 599 - nepíšeme žádný, je-li 579, napíšeme jen **7**, mezera a další èásti kódu. Kód z originálního qrp závodu 569001/QRP zapíšeme jako **6 1 QRP**. Nikdy v pøijatém kódu nepíšeme lomítka, pomlčky apod.

Zdánlivě složitý zápis je uveden u OKOMQRP contestu. Vidíme, že deník bere správně i přeházený zápis kódu. Někdy si deník vyžaduje zapsání jednoho čísla RST, zpravidla "9", za přijatý kód, viz třeba předcházející REF. To, jaké variace zápisu si v daném závodě můžeme dovolit, si vyzkoušíme před závodem. Více se dočteme v originálním manuálu.

**Rada:** poznámky, které jsou u shora uvedených *logcfg.dat*, je dobré zapsat i do našeho *logcfg.dat*. Po roce totiž zapomeneme, jak se závod vlastně ovládal a co a jak jsme zapisovali ve spodním okénku. Poznámky v **logcfg.dat** musíme zapisovat na samostatný řádek, nikoliv vedle příkazu.

### *Velké závody pro posluchaèe*

U velkých závodů pro posluchače, kde se vyžaduje pouze značka odposlechnuté stanice, event. předávaný kód a report v místě poslechu, může být N6TR dobrým pomocníkem.

# *CQ WPX SWL*

*MY CALL* **= OK1-12307** *CONTEST* **= GENERAL QSO** *CONTEST NAME* **= CQ WPX SWL** *DISPLAY MODE* **= COLOR** *MULT BY BAND* **= TRUE** - u posluchaèù jsou na každém pásmu násobiče zvlášť *QSO POINT METHOD* **= ONE POINT PER QSO** všechna spojení u SWL jsou za 1 bod *QSL MESSAGE* **= R** *CODE SPEED* **= 70** *CQ MEMORY F1* **=** (To že za rovnítkem nic není, není chyba) *CQ MEMORY F2* **=** *QSO BEFORE MESSAGE* **= B4** *CW TONE* **= 0**

General qso umožňuje nezdržovat se zápisem ve spodním políčku. Po závodě změnit GENERAL QSO na CQ WPX a v **post.exe** pod **P** doplnit násobiče, odklepáním chybìjících násobièù klávesou **Y**. Ty se objeví v *log.dat* v kolonce QTH.

Pokud máme v deníku *trmaster.dta*, pak se jména stanic objeví v kolonce name, to však ničemu nevadí. Teprve nyní udìláme *summary.dat* v *post.exe* **R** a **S**.

### *CQ WW SWL*

*MY CALL* **= OK1-12307** *CONTEST* **= CQ WW** *CONTEST NAME* **= CQ WW SWL CHALLENGE** *DISPLAY MODE* **= COLOR** *ZONE MULTIPLIER* **= NONE** *QSO POINT METHOD* **= ONE POINT PER QSO** (nebo **THREE PHONE FIVE CW**) *QSL MESSAGE* **= R** *CODE SPEED* **= 70** *CQ MEMORY F1* **=** (To že za rovnítkem nic není, není chyba) *CQ MEMORY F2* **=** *QSO BEFORE MESSAGE* **= B4** *CW TONE* **= 0**

Země mimo vlastní kontinent jsou za 5 bodů, vlastní kontinent 1 bod. U bodování se rozhodneme, zda bude jednodušší po závodě v log.dat přepisovat 1 bod na 5 bodů nebo naopak. Jedna zem je jen jeden odposlech. Druhý odposlech je odposlechem duplicitním za 0 bodů. To, kterou zemi již máme, vidíme v přehledu násobičů. Uzemí, které se do přehledu nevešly, odposlech uložíme. Není-li u něho násobič, ihned ho vymažeme pomoci **Alt-Y**. Pokud to neučiníme, nic se neděje, uděláme to dodatečně v **log.dat** až po závodě. To, že tím narušíme číslování odposlechu v *log.dat*, nevadí. V *summary.dat*se objeví správný počet odposlechů i výsledek.

Podmínky SWL závodů se občas mění. Existují programy specielně pro posluchače a tak použití N6TR není pro SWL to "pravé ořechové". Nemám posluchačské zkušenosti, uvedené dvě konfigurace jsou tedy bez záruky. Tvořil jsem je podle instrukcí OK1WWJ.

### *Pøepis papírového deníku do elektronické podoby*

V počítači nastavíme datum a čas kousek před začátek času papírového deníku, například z CQ WW. Spustíme N6TR se zdola uvedenou konfigurací, napíšeme call,

**FUELUS** 168

띩

QSOs<br>DX Philips

**BEC** 

 $\frac{13}{12}$ :18

**INCHE ISLAMICS BETERS SIL II** 

Enter, v dolním políčku naskoèí zóna - je-li výjimečně jiná než nabízí N6TR, opravíme jí. Pomocí **Alt-1** až **Alt-9** si před uložením posuneme čas na čas v papírovém deníku. **Enter** a QSO je uloženo. Samozřejmě nezapomeneme také předem nastavit souhlasné pásmo z papírového deníku. U dalšího QSO vidíme, že je o 2 minuty později, dáme **Alt-2**, napíšeme další call, **Enter**, **Enter**. Jeden **Enter** si ušetříme doplněním již známých pøíkazù do *logcfg.dat* pro "šipičku".

### *MY CALL* **= OK1KZ** *CONTEST* **= CQ WW** *DISPLAY MODE* **= COLOR** *INCREMENT TIME ENABLE* **= TRUE** *QSL MESSAGE* **= R**

*CQ EXCHANGE* **=** (To že za rovnítkem nic není, není chyba)

### *CODE SPEED* **= 45**

Pro jiné závody uvedený **logcfg.dat** příslušně modifikujeme. Jde-li o závod, kde se předává pořadové číslo spojení nebo okres, hrabství, případně oboje, musíme zapisovat i do spodního políèka. I tak bez problémů přepíšeme při psaní "všemi dvěma prsty" více jak 5 qso za minutu.

### *Band mapa*

Na naše závodní CQ se 100 W a Windomkou na 14, 21, 28 MHz po nás neštěkne ani pes. Proto musíme pracovat ve volacím S&P módu, tedy ladit po pásmu a stanice vyhledávat. Již jsme se nedovolali na pátou či desátou stanici a tak je zkoušíme volat znovu. Jenomže si nemusíme spolehlivě pamatovat oněch 10 volaček ani kmitočtů, na kterých stanice byly. Propojením počítače a TCVRu pomocí interfejsu CT-17 si mùžeme zprovoznit band mapu a tak získat přehled o stanicích na pásmu a jejich kmitočtech. A hlavně nemusíme stále znovu zapisovat volačky a mazat je, pokud jsme se nedovolali a zkoušíme další stanici. S band mapou můžeme čekat třeba v deseti frontách najednou, pak je přece jen větší naděje, že se časem na jednu z mnoha stanic, s kterými potřebujeme navázat spojení, dovoláme. A tak se naše závodění stává zase o něco pohodlnější. Více najdeme v manuálu a řekl bych, že nejlepší je nechat si ukázat práci s band mapou u nejbližšího contestmana. Do *logcfg.dat* dopíšeme například:

### *RADIO ONE TYPE* **= IC775** *RADIO ONE RECEIVER ADDRESS* **= 70**  *RADIO ONE CONTROL PORT* **= SERIAL 1** *BAND MAP ENABLE* **= TRUE** *RADIO ONE BAUD RATE* **= 4800**

насли на селото на селото на 11<br>20 — 15 — 16 — А11

Další informace a příkazy najdeme v manuálu. Nezapomeňte, že adresa je zde v decimálním tvaru, tedy 70. Vmanuálu TCVRu IC775 jev hexadecimální tvaru, tedy 46.

Příklad okna band mapy je na obr. 1, pro porovnání je v obr. 2 uvedeno i okno band mapy jiného deníku, N1MM.

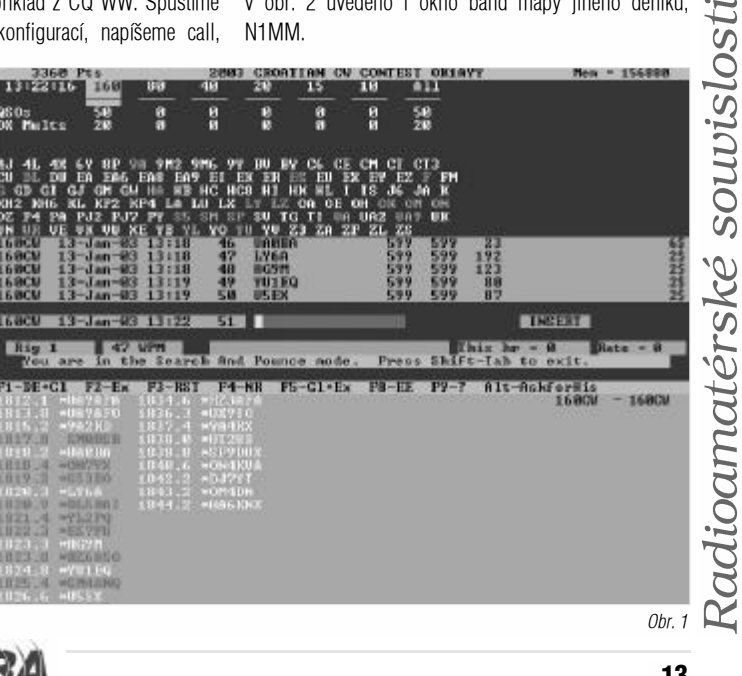

*Radioamatér 2/2003* 13 PDF byl vytvořen zkušební verzí FinePrint pdfFactory <http://www.fineprint.cz>

# *Opravy chyb v logcfg.dat*

Až budete doplňovat uvedené konfigurace *logcfg.dat* závodù a postupně zkoušet jejich funkčnost, zjistíte, že program se při chybě neotevře. U pomalých počítačů ještě stihneme ťuknout na klávesu PAUSE a přečíst si, na kterém řádku našeho *logcfg.dat* máme chybu. U rychlejších počítačů to nestíháme. Pak použijeme **Ctrl-O** a v klidu si přečteme, kde máme chybu a pokraèujeme dále, až všechny chyby odstraníme. Zde se projeví výhoda Windows, kdy při spuštění v okně se program zastaví a ukáže, na kterém øádku *logcfg.dat* máme chybu. Èím starší verze, tím méně příkazů zná. A tak některé příkazy, které isme si uvedli, bude považovat za chybné.

Teprve po odstranění chyb v **logcfg.dat** se deník otevře. Nyní si dále náš **logcfg.dat** dolaďujeme tak, aby odpovídal duchu závodu. V klidném a pohodovém závodě působí zběsilá konfigurace směšně a naopak v CQ WW si odpustíme i 73 na konci spojení. Konfigurace stanice, která udělá za závod přes 5000 qso bude jistě odlišná od naší, kdy jedeme závod jen rekreačně.

# *Pøipomínky ètenáøù*

Důležitým příkazem je **Alt-Q**, který umožňuje opakovaní libovolné zprávy, zpravidla CQ, po námi zvoleném poètu sekund. To umožňuje zapnout trvale CQ a odejít na oběd do restaurace, aniž bychom přišli o kmitočet. V praxi na pásmu slyšíme, že **Alt-Q** se používá nezdravě často.

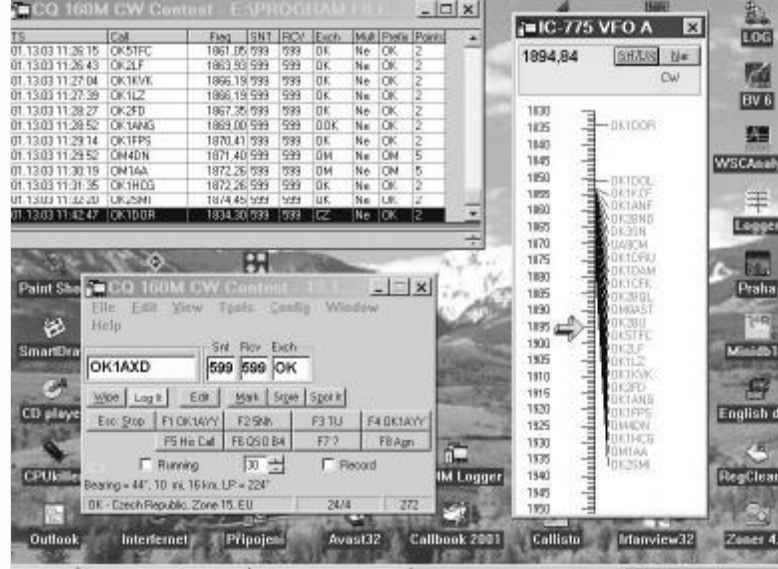

BStart | CQ 160M CW C. | YBez\_názvu - Ma...

Alt-Q se hodí, když k nám přijde odrušovací služba nebo se jdeme podívat k sousedovi, který si stěžuje na rušení TV. Dost dobře nemůžeme zaklíčovat plný výkon po dobu třeba jedné hodiny. Pokud ale vysíláme třeba po deseti vteřinách text: TESTING DE OK1XYZ -----------------, zařízení to dlouhodobě přežije i s plným výkonem.

### V novějších verzích můžeme příkaz *LEADING ZEROS* **= 0**

pøepsat na **TRUE** nebo **3**, pak se dává èíslo qso 20 jako T20. Pětičárková nula ze změní na T až příkazem **SHORT INTEGERS = TRUE**. Standardně je nastaveno FALSE.

V mnoha závodech je příliš mnoho násobičů (okresy, země DXCC) a jejich přehled se na obrazovku nevejde. Někdy si pomůžeme příkazem

záchvat závodění a nechceme se jmény zdržovat, dáme **TRUE** místo **FALSE** nebo … správně mělo být: *SAY HI ENABLE* **= TRUE** - 均面 ( 空 4 1151

umožní dávat jména, dostaneme-li *Obr. 2* záchvat závodění a nechceme se

*BIG REMAINING LIST* **= TRUE** a přehled násobičů se zvětší na celou šíři obrazovky. Pak se na obrazovku vejde například celý seznam hrabství G.DOM.

**Upozornění:** Přes veškerou snahu se přece jen nepodařilo vyhnout se úplně chybám, takže si prosím opravte v první části (RA 1/2003) na str. 27 v prvním sloupečku vlevo

*SAY HI ENABLE* **= TRUE** umožní dávat jména, dostaneme-li

jmény zdržovat, dáme **FALSE** místo **TRUE** nebo …

je uvedeno:

### **Literatura:**

[1] Karel Karmasin, OK2FD: Contest log N6TR. AMA Magazín 5/1994

[2] Karel Karmasin, OK2FD: Hamsoft (SBDVP). AMA Magazín 2/1999

[3] Pùvodní škola n6tr se soubory DOM a INI: http://www.qsl.net/ok1if/škola\_n6tr/skola\_n6tr.htm

[4] Manuál a nové post.zip s Cabrillem do placených verzí: www.qth.com/tr/

[5] SBDVP: http://fermi.la.asu.edu/w9cf/sbdvp/sbdvp102.zip a http://fermi.la.asu.edu/w9cf/sbdvp/src/sbdvp103.zip

[6] n6trdomini.zip - internetové stránky èasopisu Radioamatér www.radioamater.cz, sekce Download

 $\circledast$ 

# *Podpora provozu deníku N6TR*

*Ing. Jaroslav Erben, OK1AYY, ok1ayy@volny.cz*

**Pøedcházející èlánek Škola N6TR pro zaèínající** závodníky [1] byl zaměřen na parametry a na**stavení a pøizpùsobení software pro situace související s provozováním deníku v rùzných závodech. Myslím ale, že užiteèné mohou být i zkušenosti související s fone a CW provozem**  $z$  hlediska "hardware".

### **Jak si šetøit hlasivky ve FONE závodech**

Nejdříve v PC musíme mít zvukovou kartu. Já se při koupi zvukovky řídil radami Pavla OK1FPS. Cituji část jeho paketové zprávy:

"...je jedina jistota, musi to byt ORIGINAL! Sounblaster od CREATIVE LABS, nikdy nekupuj nejake t.zv. Soundblaster kompatibilni....

….je jedno zda to bude stary Sound Blaster Value 16, AWE 32, AWE 64 nebo Vibra...."

(viz též rubrika RADY-OK2WO: Jakou zvukovou kartu? Proč nefungují pro naše účely moderní počítače, moderní SW produkty a moderní zvukové karty se dozvíme také ve zprávách, které najdeme na paketu v rubrikách RADY a SWN6TR od Martina OK1RR, některé informace jsem umístil i do *n6trdomini.zip* [2]).

Aby zvukovka pracovala s N6TR, musíme do něj dát program *SBDVP*. Ten najdeme na paketu v rubrice SWN6TR ve verzi SBDVP094. Já si dle AMA 2/99, èlánek HAMSOFT [3], podle instrukcí Karla OK2FD stáhl z Internetu verzi SBDVP101. V současné době novější verze 102 a 103 najdeme na internetu [4].

Program *sbdvpxxx.zip* si rozbalíme třeba do adresáře nazvaného SBDVP.

Do čistého deníku N6TR pojmenovaného třeba LOG-FONE si zkušebně překopírujeme ze SBDVP soubory *sbdvp.exe* (kdyby sbdvp nešel, použijeme *sbdvpb.exe*), *logcfg.dat*, *sbdvpcfg.dat* a *cqf10.dvp*. Do příkazové řádky napíšeme: **sbdvp -a**, **Enter** a spustíme deník *tr.exe*. Po stisknutí **F10** uslyšíme hlas VK0IR.

Po zavření deníku napíšeme do příkazové řádky *sbdvp -u*, **Enter**, abychom "povídaní" odinstalovali. Vyzkoušíme pomocí mikrofonu, zda náš PC zvládá nastavený vzorkovací kmitočet 12 048 Hz.

Deník opìt spustíme pøíkazem **sbdvp -a**, **Enter** a *tr.exe*, **Enter**. Pomocí **Ctrl-F10** namluvíme krátký text do mikrofonu, zapojeného do mic vstupu zvukové karty. Nahrávání ukonèíme klávesou **ESC**. Po stisknuti **F10** uslyšíme, co jsme namluvili. Je-li nahrávka zkreslená, zvolíme nižší vzorkovací kmitočet. U mého starého PC 486 na 33 MHz jsem musel jit na 7000 Hz. Při 4 MB RAM byla celková délka textù asi 2 minuty. Ale i u nových PC se může stát, že zrovna nesnášejí oněch 12 048 Hz. I když naše PC umí 44 000 Hz, je rozumné nastavit 8 000 až 11 000 Hz. Čím větší kmitočet, tím nám naše povídání ubírá více místa na disku i v paměti.

Abychom nemuseli stále komplikovaně spouštět program, dáme si do menu Nortona např. příkazy

**Hot key: F** - respektive jaké písmenko chceme **Label: LOG FONE** - respektive co chceme **Commands:**

**C: CD\**

### **CD LOGFONE**

**SBDVP -R11000** - u PC s RAM pod 8 MB raději jen kmitočet 8000 Hz **SBDVP -A fone.bat** V našem LOGFONE vytvoříme následující souborek *fone.bat*: **tr.exe cd\ cd logfone sbdvp -u cd\** Za předpokladu, že v LOGFONE již máme *logcfg.dat* 

pro pøíslušný závod, spustíme si deník z menu Nortona horkou klávesou **F**. Ukončení závodu je standardní pomocí **Alt-X**. Je samozřejmé, že máme v menu Norton Commanderu vytvořené další horké klávesy pro ostatní

14 *Radioamatér 2/2003* PDF byl vytvořen zkušební verzí FinePrint pdfFactory <http://www.fineprint.cz>

Kadioamaterske souvisiosti

závodní a stanièní deníky a jiné programy. Je to mnohem operativnější než ve Windows, kde pracně hledáme myším kurzorem ikonu a program se spustí, když se nám povede správný dvojklik.

**Poznámka**: LOGFONE nepracuje pod Windows. Pokud budeme běžný N6TR (bez SBDVP) spouštět ve Windows, pak si kliknutím pravým tlačítkem myši na ikonu N6TR otevřeme vlastnosti a v **Program** zaškrtneme ..**po ukončení zavřít**". Dále v *Obrazovka* zaškrtneme "**celá obrazovka**". V *Rùzné* také zakážeme odškrtnutím spořič obrazovky.

Při spuštění N6TR v "okně" udělají Windows z N6TR na obrazovce jakýsi ošklivý obrázek. Jak v manuálech, tak na obálce Ra jsou zkopírované právě ony ošklivé obrazovky. Skutečnost je však přívětivější.

### **Jak tøeba na SSB LIGU?**

1. do *sbdvpcfg.dat* napíšeme jednou provždy:

**cqf1.dvp, cgf2.dvp** … až **cqf10.dvp exf1.dvp, exf2.dvp** … až **exf10.dvp**

2. *logcfg.dat* pro SSB LIGU doplníme o řádky (je to příklad, vy to uděláte třeba úplně jinak):

*DVP ENABLE =* **TRUE**

*QSL SSB MESSAGE =* **CQF5.DVP potvrzuji, 73 ok1xyz závod**

*CQ SSB EXCHANGE =* **CQF3.DVP dobré ranko, pro tebe 59 A143**

- *QUICK QSL SSB MESSAGE =* **CQF6.DVP - dík ahoj**
- *QSO BEFORE SSB MESSAGE =* **CQF7.DVP bohužel už jsme mìli qso ok1xyz závod**

*S&P SSB EXCHANGE =* **EXF2.DVP - potvrzuji, pro tebe 59 A143**

*EX SSB MEMORY F1 =* **EXF1.DVP - OK1XYZ**

Dále si pod zbývající **F** klávesy v CQ a S&P módu namluvíme, co uznáme za vhodné. Povinné je ovšem pod **F1** v CQ módu namluvit výzvu a v S&P volacím módu pod **F1** call. Volaèku si namluvíme v S&P nejen pod naøízených **F1**, ale i pod **F6**, pokud jsme na **F6** zvyklí z CW. Celkem lze namluvit 20 zpráv, pomoci **Ctrl-F1** až **Ctrl-F10**, a to v CQ a S&P módu. Více podrobností najdeme v manuálu programu SBDVP.

Nyní můžeme přemýšlet, jak to uděláme, abychom mohli nahrávat z mikrofonu transceiveru a též přepnout na to, co přijímáme. A naopak, aby to, co jsme nahráli, bylo vysíláno s paralelně zapojeným mikrofonem. A též aby modulace z počítače byla stejná s modulací z mikrofonu. V tom je ale potíž, neboť máme trochu jiný hlas ráno, v poledne či večer. A tak nás některé stanice ve vnitrostátních závodech pochválí, že modulace z počítače je téměř stejná jako přes "ústa", jiné odmítají navázat spojení se slovy "s počítačem spojení nedělám".

V **LOGFONE** si tedy ke zvolenému závodu namlouváme příslušné texty, například pro SSB ligu, viz výše. V adresáři LOGFONE se nám po uzavření deníku namluvené texty objeví jako: *cqf1.dvp, cqf2.dvp* atd, *exf1.dvp, exf2.dvp* atd.

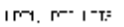

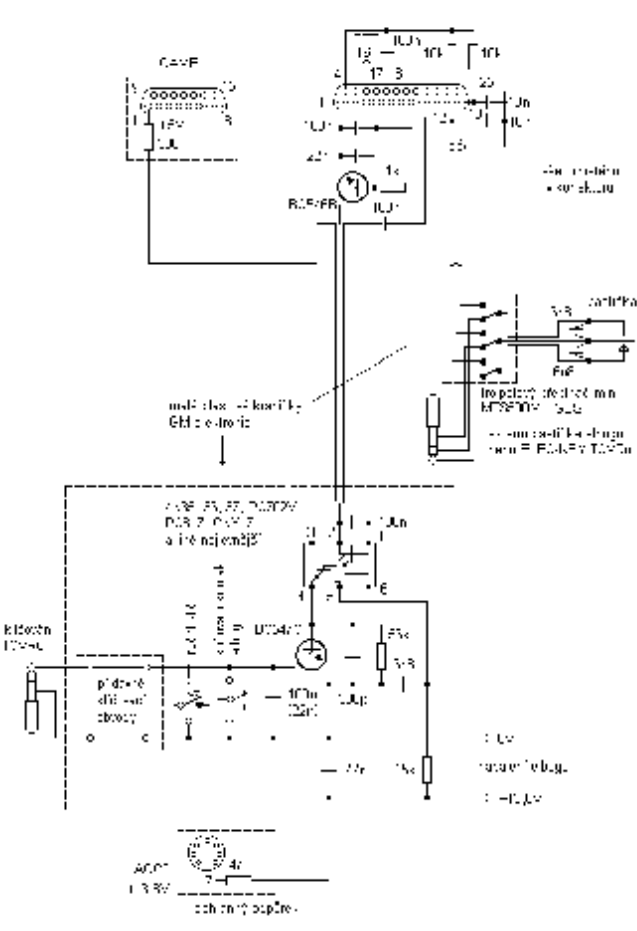

Po ukončení závodu si musíme tyto namluvené texty například ze sobotní SSB ligy někam uložit pro příští použití. V pondělí je totiž AKTIVITA SSB na 160 m a tam neříkáme kód A143, ale okres APD. Mimoto SSB liga je závod svižnější a tak také namlouváme texty svižněji, naopak Aktivita 160 je závod, kde se nikam nespěchá a při závodě se probere i mnoho jiných témat, proto texty namlouváme klidně, jako by ani o závod nešlo. Ale i v takových závodech jsou chvíle, kdy svižnost našich namluvených textů absolutně nevyhovuje a zdržuje. Pak stiskneme stejně jako u CW **Alt-K** "Kill" - v tomto případě SSB - a použijeme naše reálná a mnohem operativnější ústa.

V LOGFONE mám podadresář KECYDVP a v něm v dalších podadresáøích **ASSB**, **SSBLIGA**, **CQWW**, **TATRY** a pod. uloženy pøíslušné texty *cgf1.dvp*, *cgf2.dvp*, .... *exf1.dvp*, *exf2.dvp* …

Fone v N6TR funguje stejně jako CW, tedy téměř vše na **Enter**. Jenom značku protistanice a samozřejmě i číslo spojení musíme říct vlastními ústy. U SSB LIGY v S&P nemluvíme vůbec, vše řekne počítač a my snadno odjedeme ranní závod, aniž bychom se museli příliš probouzet ze spánku.

Ti, kteří zkoušejí na pásmu různé mikrofony a "pikofarady" instalované do mikrofonů, si vytvoří další deník s názvem třeba **LOGGEN**, kde je základem **GENERÁLNÍ**, tedy obyèejné spojení, které nám umožní uložit do deníku RST, QTH, NAME a pomocí **Ctrl-N** i poznámku. A hlavnì pod **Ctrl-Fx** nahrávat modulace z pásma a znovu je pomocí **Fx** pouštět, aby si protistanice mohla sama poslechnout svojí modulaci. Kapacita 20 hlasových zpráv je dostatečná k vzájemnému posouzení modulací stanic i ve velkém kroužku a také k přivedení

nezúčastněným poslouchajících stanic na pokraj infarktu.

Není na škodu, aby PC při nahrávání i přehrávání byl galvanicky oddělen od transceiveru. Já např. používám miniaturní oddělovací trafa KB0160 600/600 ohmù z GES elektronic umístěné v separátním modulátoru se vstupy pro 4 mikrofony.

### **CW interface a pøipojení pastièky**

Galvanicky oddělené propojení PC/TCVR ze sériového portu najdeme v [5]. Hotový interface v prakticky stejném zapojení zakoupíme u OK2VJQ. Použití sériového portu ale neumožňuje připojit pastičku a tak i když pomocí F10 můžeme klíčovat z klávesnice. nemožnost operativně promluvit pastičkou (a to stejnou rychlosti a tvarem značek jako klíčuje N6TR) z nás dělá v nestandardních situacích polovièní invalidy. Zapojení interfejsu z paralelního portu, které používám, je na obr.1.

Na pinu 14 paralelního portu je příliš měkké napětí a tak si můžeme dovolit proud diodou optočlenu nejvýše 500 µA. To je málo na to, aby výstupní tranzistor optočlenu spolehlivě klíčoval, zejména v případech zatížení přídavnými klíčovacími obvody s kapacitami, které zajišťují například u IC728 nostalgické zakulacení značek, u jedovaté IC735 odkliksání u blízkých stanic, u IC775 zvětšení předstihu sepnutí a vlastní čas odpadu PTT apod. Musíme si proto vypůjčit tvrdé napětí 5 V napøíklad z pinu 1 patnáctipinového portu GAME a proud zvednout na 5 až 8 mA. I tak je

nutné klíčování posílit tranzistorem, aby zaklíčování bylo jednoznačné a neměnilo tvar a čas značek. Eventuelně podobný obvod pro PTT připojíme na pin 16, zemní pin 18 je společný s klíčováním a v našem případě na něj pøipojujeme pouze blokovací kapacity proti vf. Emitor tranzistoru pro PTT rovněž připojíme na pin 1. Zemní pin pro pastièku je 25. Výhodu ovládání PTT z N6TR oceníme u PA nad 1 kW s pomalejšími anténími relátky. U TCVRù 100 W nemá ovládání PTT z N6TR praktický smysl.

V závodním provozu je pastička připojena na paralelní port, v běžném provozu k elbugu nebo do vstupu pro pastičku na TCVRu. Trojpólový přepínač zajišťuje galvanické oddělení zemí pastičky mezi elbugem a PC. Obvyklý blokovací kondenzátor 100 nF na klíčovacím tranzistoru musíme u některých nových TCVRů s příliš malým proudem při zaklíčování snížit až na 22 nF, aby nedocházelo k prodlužování značek.

#### **Literatura:**

[1] Jaroslav Erben: Škola N6TR pro zaèínající závodníky. RA 1/2003, 2/2003

[2] n6trdomini.zip - internetové stránky èasopisu Radioamatér www.radioamater.cz, sekce Download

[3] Karel Karmasin, OK2FD: Hamsoft (SBDVP). AMA Magazín 2/1999

[4] SBDVP: http://fermi.la.asu.edu/w9cf/sbdvp/sbdvp102.zip a http://fermi.la.asu.edu/w9cf/sbdvp/src/sbdvp103.zip

[5] Manuál a nové post.zip s Cabrillem do placených verzí: www.qth.com/tr/

[6] Jaroslav Meduna, OK1DUO: Galvanické oddělení PC - TRX Radioamatér 5/2000

# *Koneènì na CEPT z Øecka bez omezení*

*Olda Linhart, OK1YM, ok1ym@seznam.cz*

Když isem v roce 1997 odiížděl služebně do Řecka, nebyl jsem pøíliš nadšen informací, že moje CEPT licence zde neplatí, neboť Řecko akceptuje tuto dohodu pouze pro občany států EU. Věděl jsem, že ČRK se již od roku 1995 snaží tuto situaci prostřednictvím ČTÚ změnit, aby mezi OK a SV byla uzavřena mezivládní dohoda o uznávání radioamatérských povolení. Po celou dobu mého pobytu v Athénách jsem se snažil tuto záležitost usměrňovat správným směrem. Sliby úředníků v OK i SV však zůstaly bez naplnění a tak jsem - abych mohl z Řecka legálně vysílat - musel nakonec použít výjimek.

Prvním pozitivním krokem byla možnost požádat o speciální značku pro závody a jiné zvláštní příležitosti, začínající prefixem J4. Když už jsem skoro balil kufry, dostala se mi do rukou informace, že Ministerstvo dopravy a spojù Øecka chystá novou vyhlášku, upravující radioamatérské vysílání v Řecku. To byl konec srpna 2002. V prosinci jsem se vrátil "definitivně" do ČR a dnes mi bylo potvrzeno, že nová vyhláška byla dne 18. prosince 2002 publikována v Řeckém vládním listě pod èíslem (FEK 1579 B/2002 - 68000/763) s platností od 1. 1. 2003.

Pro OK, OM a jiné stanice z bývalého "východního bloku" to znamená, že při Vašich cestách do Řecka mùžete bez problémù používat Vaše CEPT licence a legálně vysílat odkudkoliv z Řecka (mimo Mount Athosu - SV/A!!!) na základě standardních pravidel pro CEPT.

Tedy konkrétněji:

- držitelé licencí CEPT třídy 1 mohou používat značku ve tvaru: SV 1-9/vlastní znaèku/P /M /MM èi /AM,
- držitelé licencí CEPT třídy 2 mohou používat značku ve tvaru: SW 1-9/vlastní značku/P /M /MM či /AM, kde číslo 1-9 určuje oblast, ze které je vysíláno.

Rozdělení prefixů podle územního členění zůstalo zachováno a je následující:

- SV1 a SW1 Střední Řecko (vč. Athén)
- SV2 a SW2 Makedonie
- SV3 a SW3 Peloponés
- SV4 a SW4 Thessálie
- SV5 a SW5 Dodecanos
- SV6 a SW6 Ipiros
- SV7 a SW7 Východní Makedonie a Thrákie
- SV8 a SW8 řecké ostrovy
- SV9 a SW9 Kréta

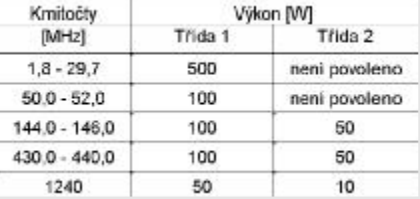

S přidělenými pásmy a výkony je to následovně: Chtěl bych jen upozornit, že i nadále je na třídu 1

v Øecku povinná zkouška z morse, a to rychlostí 5 WPM. Pásmo 6 m dosud cizinci nesměli vůbec využívat, ale od nynějška to podle této vyhlášky neplatí. Amatérský provoz v pásmu 6 m je však i nadále na sekundární bázi, neboť pásmo má standardně přiděleno armáda. Amatéři

by je tedy měli využívat pouze pro experimenty, např. DX provoz apod., nikoliv např. pro místní FM spojení. (Pozn.: provoz na 6 m z urèitých území, zejména v blízkosti hranic s TA, bych si vzhledem ke vzájemných vztahům obou zemí dobře rozvážil).

Zvláštní značky jsou nyní SX, SY a J4 (a SZ pro kluby). Znaèky zaèínající SW nebudou nadále vydávány jako speciální, jelikož je budou používat operátoři 2. třídy

Kompletní text vyhlášky lze stáhnout v PDF formátu napø. na adrese http://www.raag.org/fek.pdf . Bohužel je celý v řečtině a má 240 kB.

Vyhláška samozřejmě obsahuje i další podrobnosti, např. požadavky na znalosti žadatelů o licenci apod. Tímto článkem jsem Vás chtěl informovat pouze o základních a nejdůležitějších změnách, které se nás týkají. V současnosti se snažím získat kompletnější překlad uvedené vyhlášky, abych Vám mohl sdělit více podrobností.

Snad i náš ČTU tuto moji informaci časem potvrdí a zařadí Řecko do seznamu zemí CEPT, odkud můžeme vysílat.

Nakonec trochu odbočím. Pokud jste sběrateli diplomù a máte-li možnost navštívit webové stránky Řecké Radioamatérské Asociace http://www.raag.org/, naleznete zde na hlavní stránce podmínky velice pěkného diplomu: "ALEXANDER THE GREAT" vč. jeho vyobrazení.

Tuto a jiné informace mùžete nalézt na http://www.qsl.net/ok1ym.

Pokud pojedete do Řecka, tak Vám přeji hodně hezkých zážitkù a spojení.

 $\circledast$ 

# *DX expedice*

#### *Zdenìk Prošek, OK1PG, ok1pg@seznam.cz*

3C5XA byla značka Alana G3XAQ, pod kterou pracoval z Rovníkové Guineje. QSL však požaduje pouze direct.

F5VHH byl členem doprovodného týmu při automobilové rely Paříž-Dakar (ta se však letos nejela do Dakaru, ale do Egypta). Byl velice aktivní na SSB ze všech zemí, kudy letos rely vedla, měl však pouze centrální povolení na používání radiostanice a ARRL tedy jeho spojení do DXCC uznávat nebude.

Z Bhutanu vysílal Glenn W0GJ pod značkou A51B. Nebyl tam však na expedici, ale pracovně jako lékař.

Z Honairy se opět objevil Bernhard DL2GAC. Používal dřívější značku H44MS.

Podle plánu skončil koncem ledna provoz stanice 8N1OGA z ostrova Ogasawara. Je to nyní používaný název pro ostrov Iwo Jima.

Z ostrova Saba vysílá velmi aktivně Klaus DJ4SO pod značkou PJ6/DJ4SO. Do DXCC platí jako PJ7. QSL přes buro na jeho domácí značku.

Z Beninu pracuje Rom TY5ZR. Bývá často CW i SSB na 20-10 m. QSL však požaduje pouze direkt na svou adresu.

Larry WD0HSP je opět QRV z ostrova Diego Garcia. Měl by se tam zdržet celý rok. Pracuje CW/SSB/RTTY na 80-6 m. QSL však také pouze direkt do USA.

Z Jižních Cookových ostrovù se ozýval Victor ZK1CG pod značkou ZK1USA.

5X1DC byla znaèka manželù Babs DL7AFS a Lothara DJ7ZG, pod kterou pracovali velmi aktivně z Ugandy,

z ostrova Ssese na jezeře Victoria. QSL jako obvykle na Babs.

Z ostrova Tobago pracovali Ben DL6RAI a Roberto IV3IAH. Jejich signály byly velmi dobré na všech pásmech, zejména na spodních. DL6RAI požaduje QSL na svoji značku, IV3IYH na IK2ILH.

Z Haiti z ostrova Vache (NA149) se ozvali Hans DL7CM a Sid DM2AYO pod značkami HH6/ vlastní značka. QSL na jejich domácí značky.

J3/DJ7RJ byla značka Manfreda, pod kterou vysílal z Grenady.

Z Guantanama se objevili Pick KG4IZ (WA5PAE) a Jay KG4MO (K4ZLE). QSL na jejich domácí značky. QSL zaslané přes buro docházejí velmi špatně a za dlouhou dobu. Na Guantanamu není žádné QSL buro a proto při spojení s KG4 pečlivě sledujte, kam zaslat QSL lístek. Stanice, pracující z Guantanama mají prefix KG4, ale v sufixu pouze dvě písmena. Stanice se třemi písmeny v sufixu jsou normálni značky z USA.

Ze stále vzácného ostrova Wake pracoval Chuck N4BQW/KH9. Je to bývalý astronaut. Jeho signály však procházely do Evropy velmi

slabě. Pracoval pouze SSB. QSL direkt na KB6NAN. Značka S21YV byla značka Johna KX7YT, pod kterou

OK DX TopList na KV k 31, 12, 2002

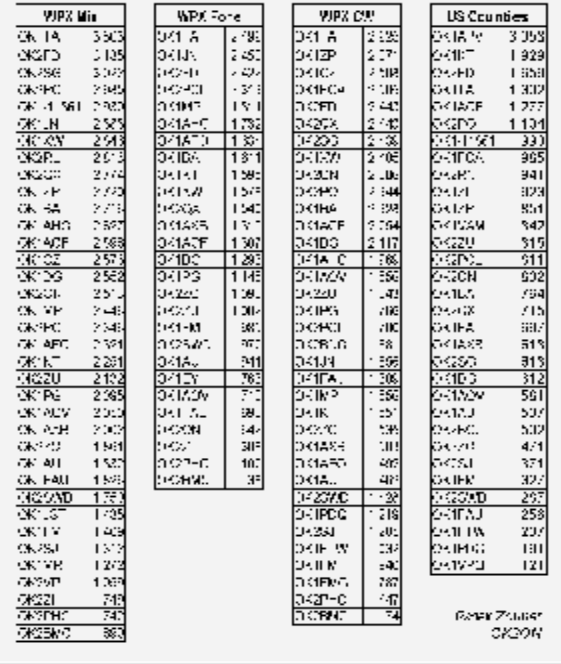

Ze Sudanu byl velice aktivní Gerben PA5NT (ex PA0GAM) pod značkou ST2X. Pracuje pro telekomunikační společnost a měl by se tam letos ještě objevit.

Mike KM9D pracuje stále z ostrova Kanton. V Evropě byl slyšet zejména na 30 a 40 m. Jeho signály jsou však nepøíliš silné. QSL na OM2SA.

16 *Radioamatér 2/2003* PDF byl vytvořen zkušební verzí FinePrint pdfFactory <http://www.fineprint.cz>

se ozýval z Bangladéše.

**SOLUISIOSII**